## **How to Register your Open Class Entries!**

First off, this is a generic fair entry site, sorry if it gets a little confusing. Try to ignore all of the stuff that doesn't pertain at all to Open Class. You really can't mess it up though, play around with the site and get to know it and you will be fine! Email us with questions! openclass.utahcountyfair@gmail.com

- 1- Create your account one per family
- 2- Add each exhibitor

3- Add each exhibitor's entries and click 'Purchase' when finished and ready to check out (once again, "purchase" doesn't pertain to Open Class, you aren't purchasing anything, it's just the general language on the form). You don't need to do this all at once, you can come back and register more or change it later. Just keep track of which registration belongs to which when you attach them to your entries (see description below).

4- You will receive a confirmation email:See Sample Below. Print this and cut out each entry slip separately and *securely attach* to the coordinating entry, *before* you arrive to Check In.

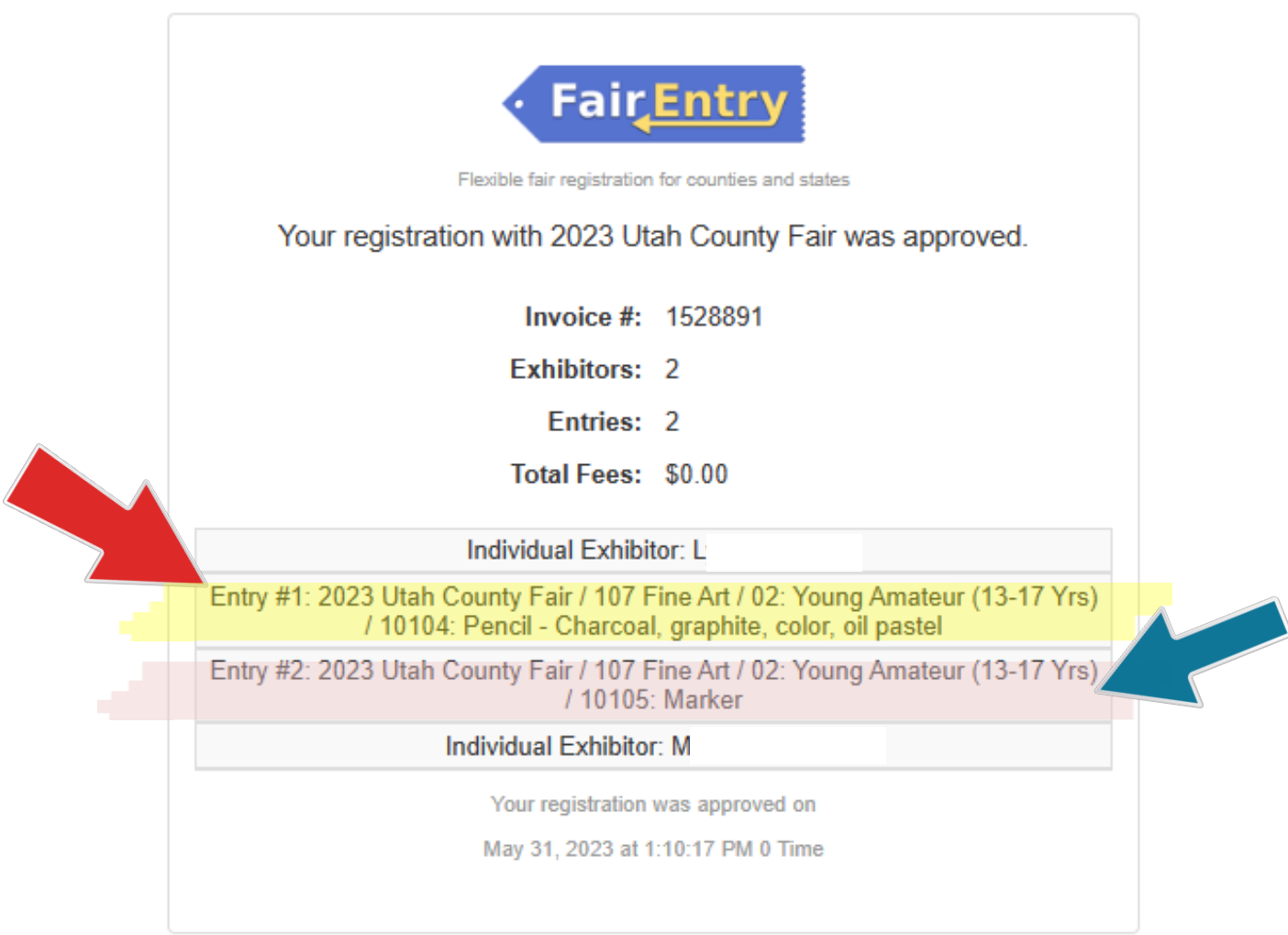